# How to apply for AtomWork-Adv with your DICE account

1.Application for using AtomWork-Adv with your DICE account

To use AtomWork-Adv, go to the URL below and follow these instructions.

[AtomWork-Adv](https://diceidm.nims.go.jp/csp/csp-user-portal/application/) [Usage Application](https://diceidm.nims.go.jp/csp/csp-user-portal/application/) (<https://diceidm.nims.go.jp/csp/csp-user-portal/application/>[\)](https://diceidm.nims.go.jp/csp/csp-user-portal/application/)

- 1. Enter your email address
	- Enter the email address in the "User Name" field and click "Next".
	- Enter the registered password in the "Password" field and click "Next".

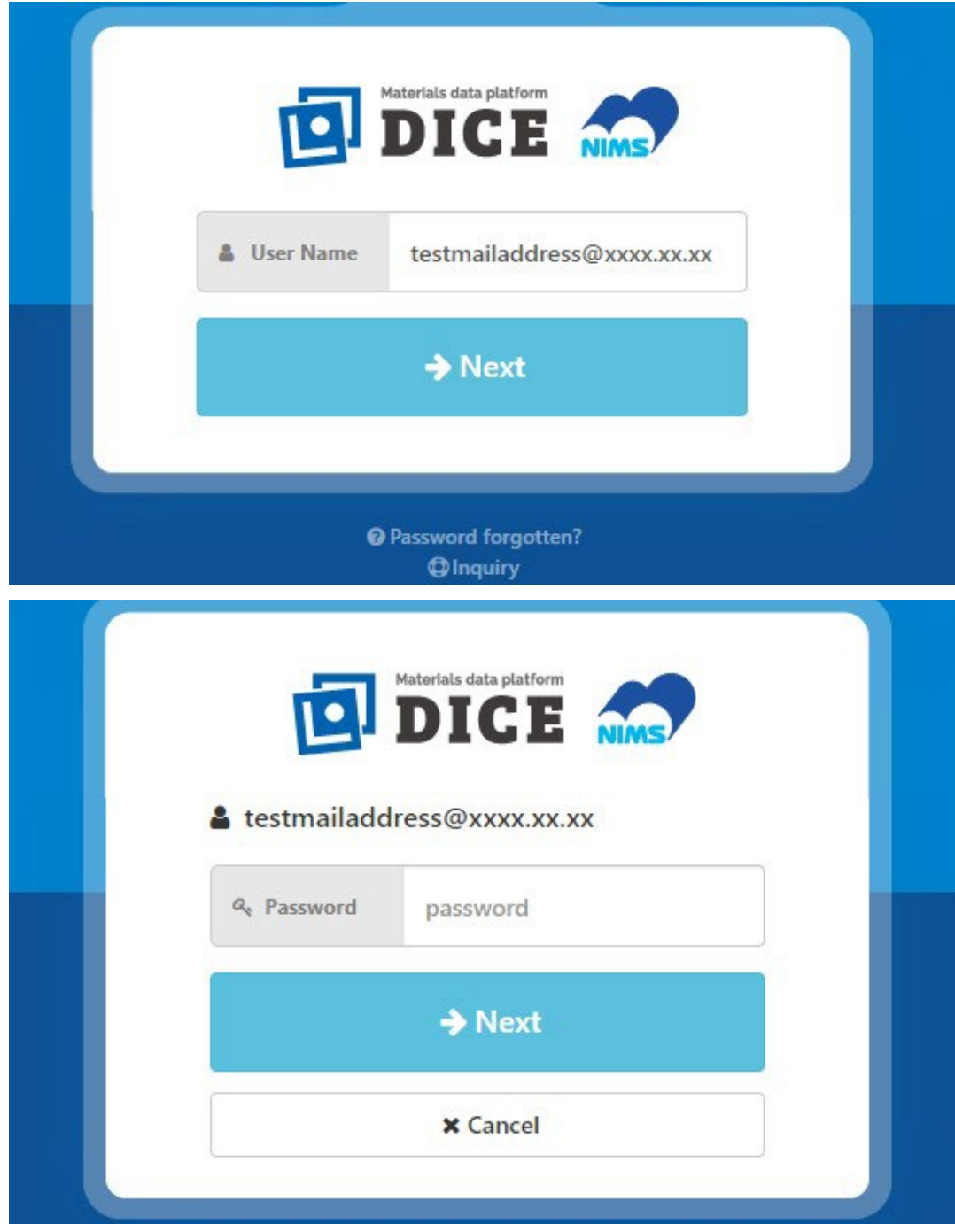

- 2. Log in to the DICE User Portal.
	- <sup>o</sup> Click "Applications" on the left side of the DICE User Portal screen, and then click"Application".

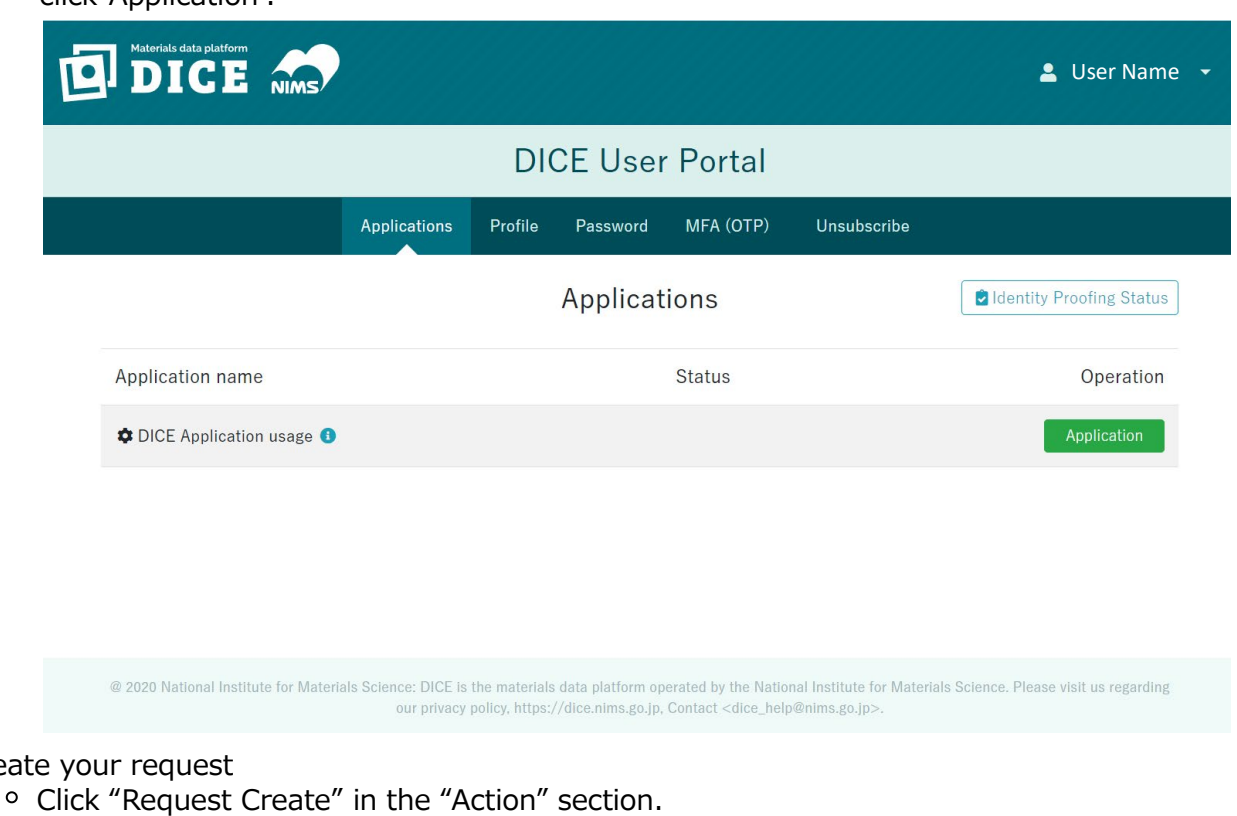

3. Creat

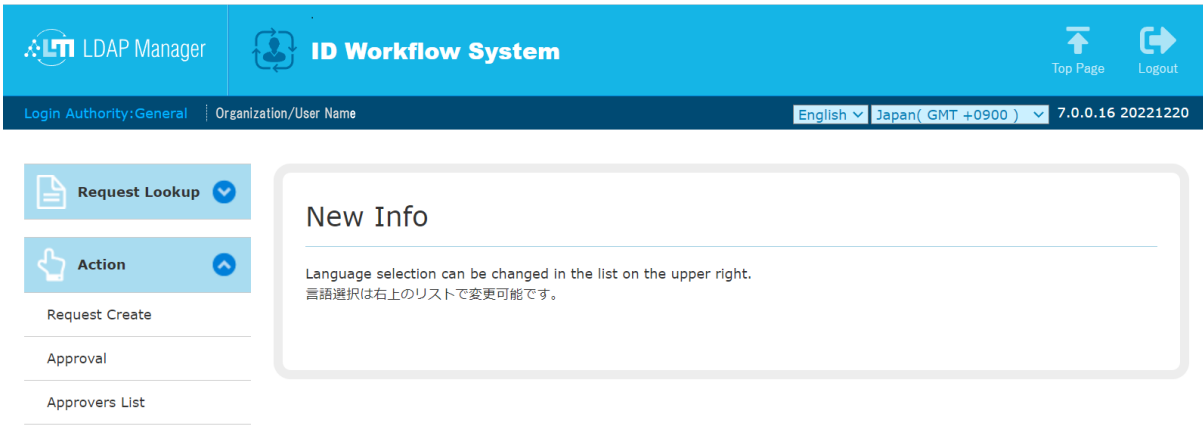

The default language setting is English, but you can switch to Japanese.

#### 4. Select template

o Open the form "Application for AtomWork-Adv usage and change of registered information".

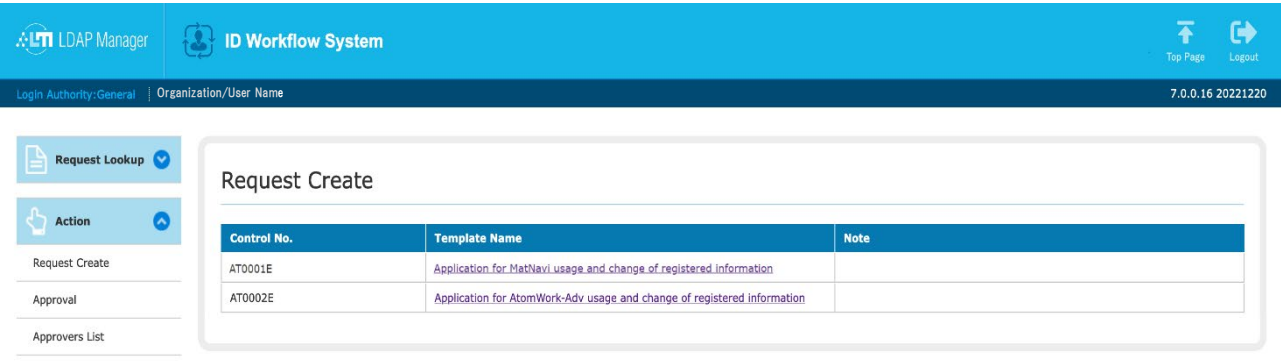

5. Fill out the form

- <sup>o</sup> Enter the following information.
	- **Organization: Enter Organization**
	- Agree to terms of Service: Please check the link here for the Terms of Use and check the box for "I agree to the Terms of Use".
- After entering the information, click the "Submit" button.
- A confirmation screen will appear to confirm the entered information, so if there are no mistakes, please click the "Submit" button again.
- The application is now complete.

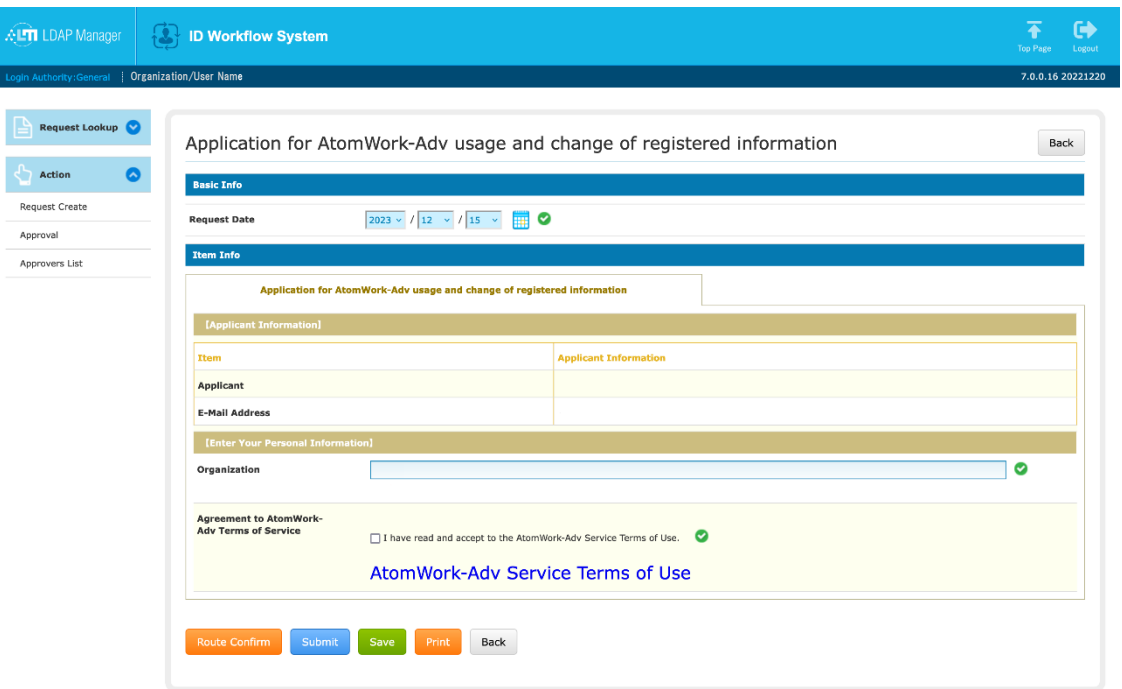

## 2.Login to AtomWork-Adv

You can try out AtomWork-Adv for up to 72 hours from the use registration [\(There is a limit on your number of page views during free](https://atomwork-adv.nims.go.jp/) trial) .

AtomWork-Adv top page(https://atomwork-adv.nims.go.jp/)

#### 1. Sign in

 $\circ$  Click "Sign in".

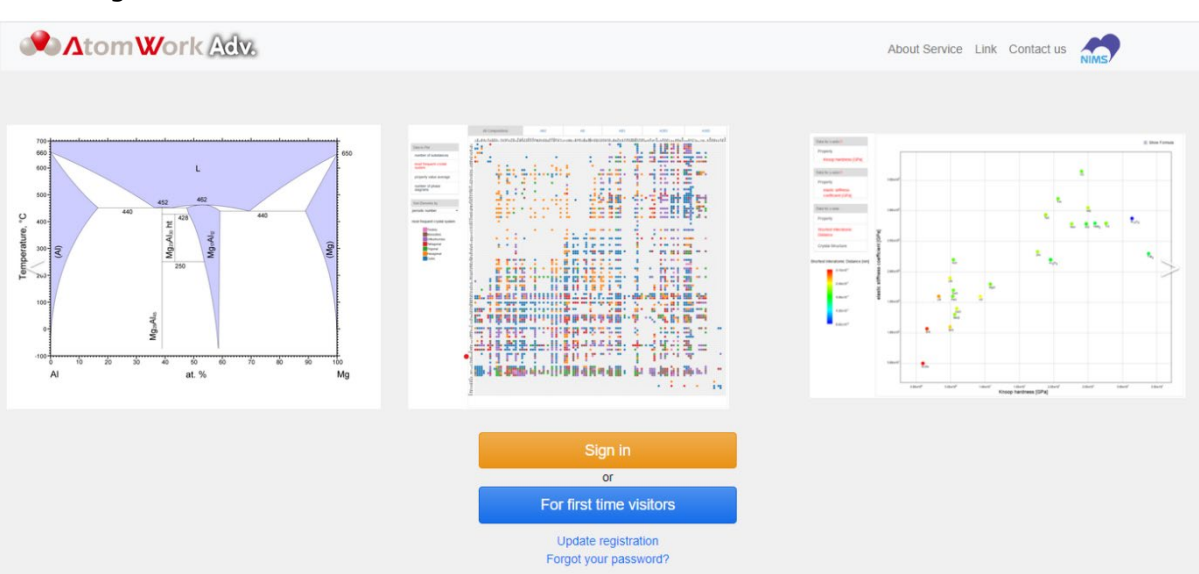

### 2. Select Login account

<sup>o</sup> Click "Login with DICE account".

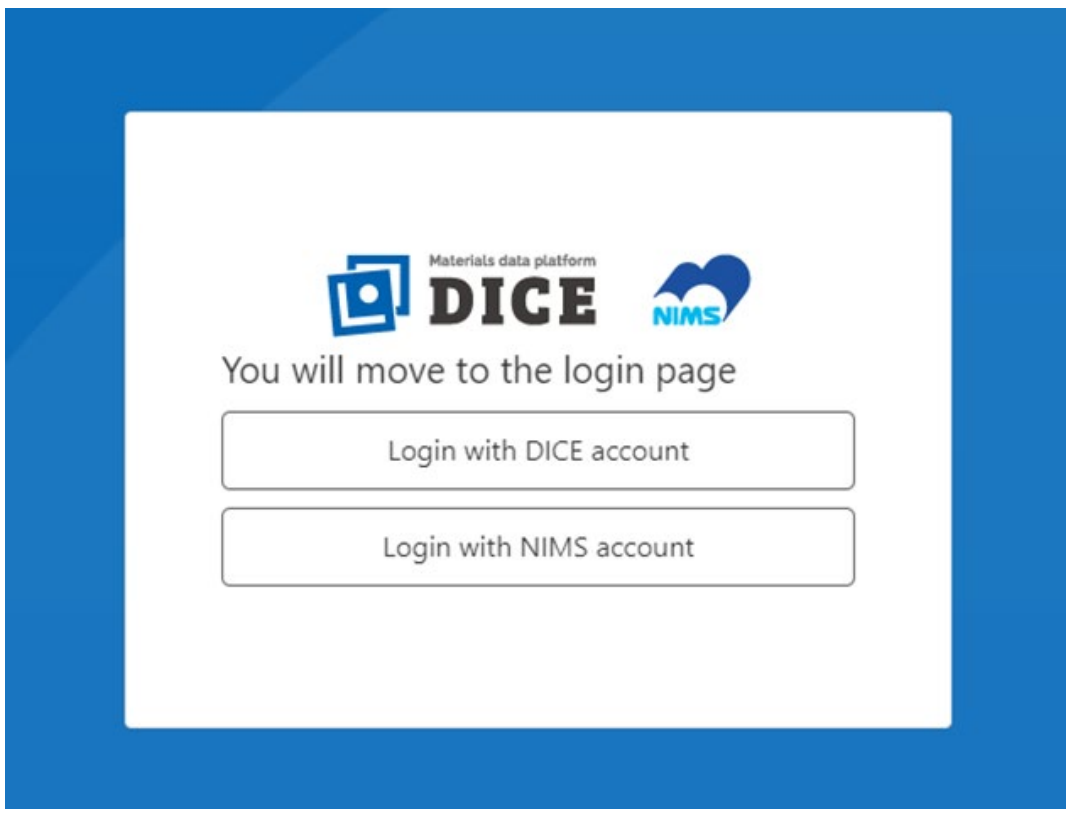

- 3. Enter email address
	- Enter the the email address used during registration in the "User Name" field and click "Next".
	- Enter your email address in all lowercase letters.

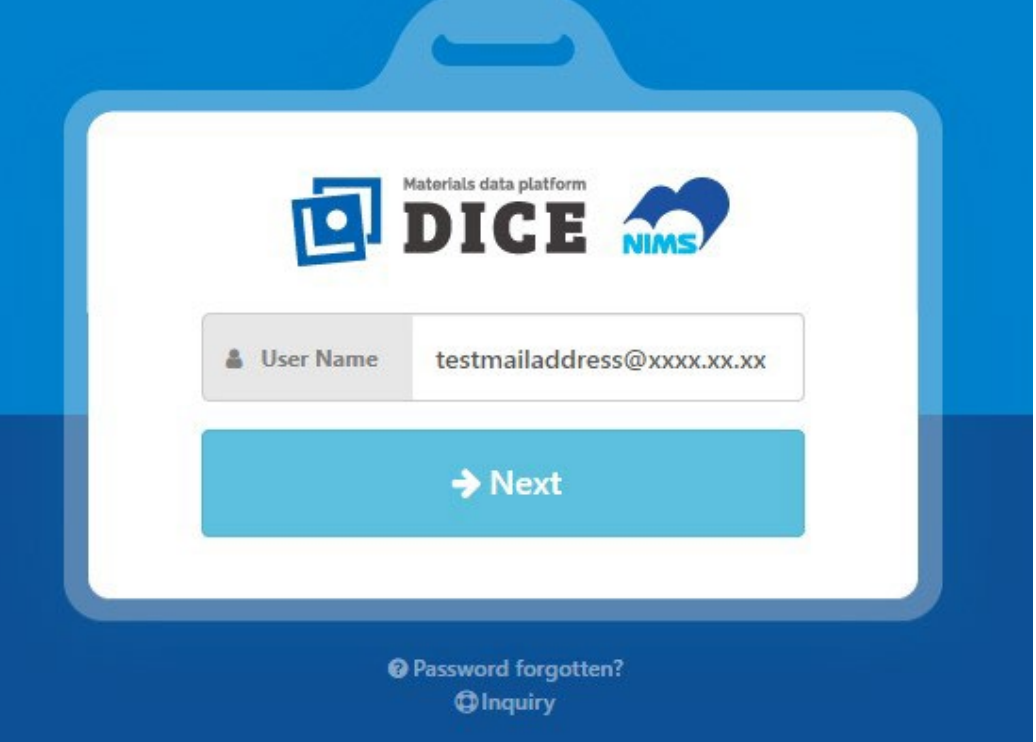

#### 4. Enter password

Enter the registered password in the "Password" field and click "Next".

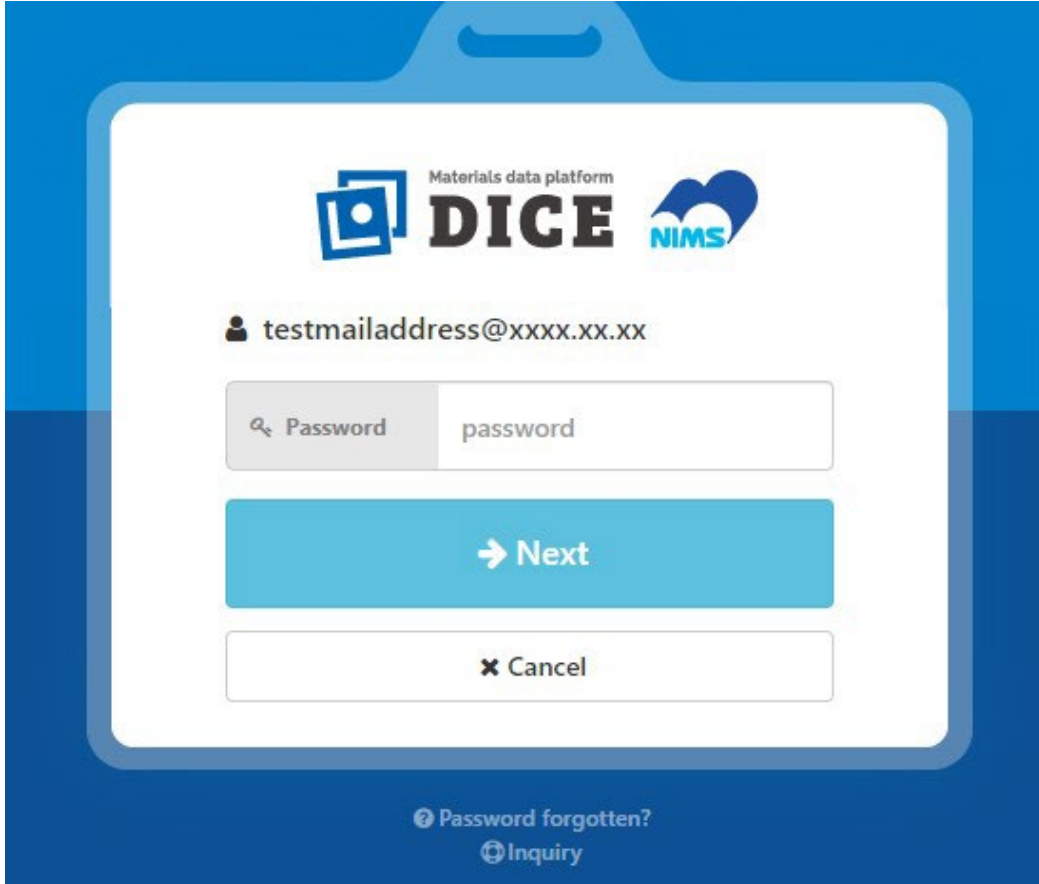

#### 5. Start using AtomWork-Adv

AtomWork-Adv search screen will be displayed and you can begin using the service.

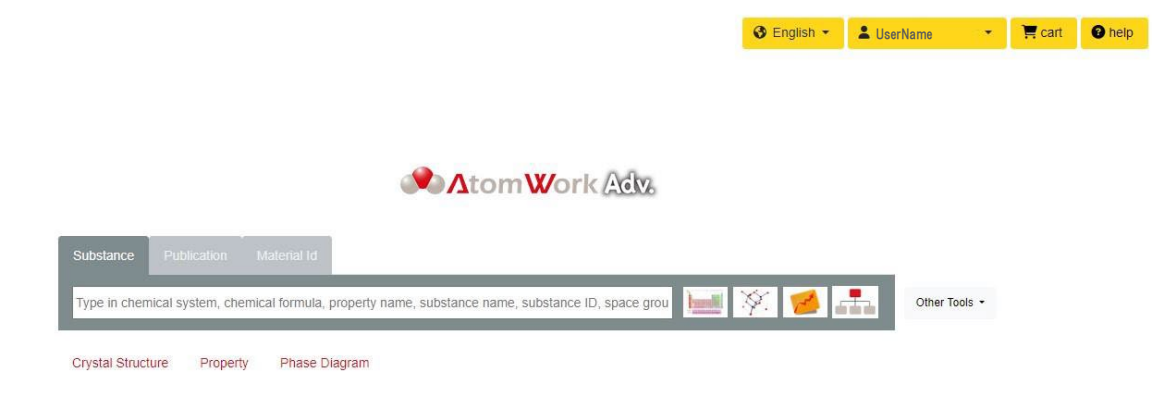

If you wish to continue using AtomWork-Adv after trial, please purchase a license from the link below.

<https://purchase-atomwork.nims.go.jp/store/licenses/select>